# ELM

# ネットワーク対応 マイクロカメラ用コントローラ MIP40C

取扱説明書

MIP40Cをご使用になる前に本取扱説明書をよくお読みください。 万一の際に備え、本取扱説明書は大切に保存してください。

# 1. 安全上のご注意

## 安全にお使いいただくために-必ずお守りください

この「安全上のご注意」は、本機を正しくお使いいただき、あなたや他の 人々への危害や財産への損害を未然に防止するために守っていただきたい 事項を示しています。

ご使用前によく読んで大切に保管してください。

次の表示と図記号の意味をよく理解してから本文をお読みください。

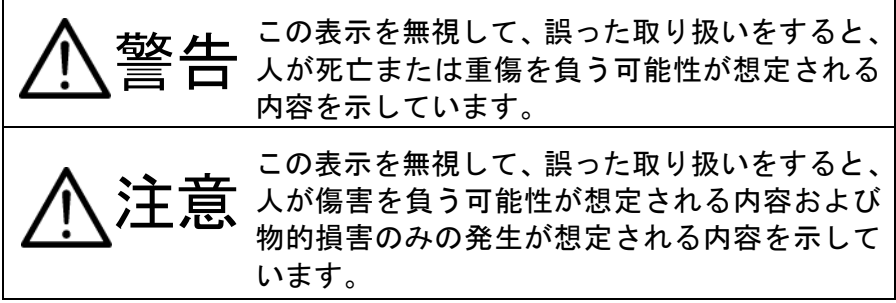

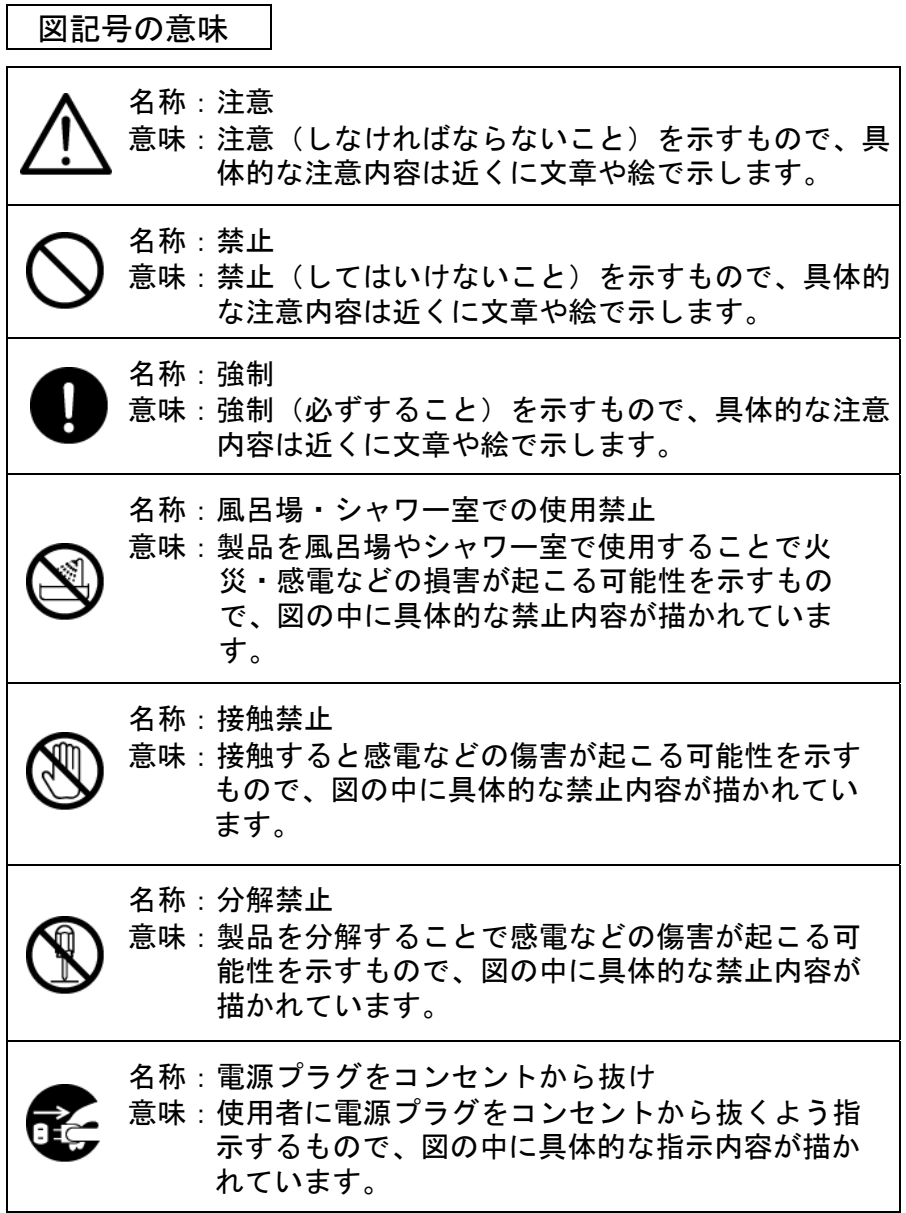

# 警告

万一、煙が出ている、変なにおいや音がするなどの異常状 態のとき、すぐに電源プラグをコンセントから抜くか、あ るいはPoE接続時はLANケーブルを抜いて、本体に電源供 給されていない状態にする。

そのまま使用すると、火災・感電の原因となります。 煙などが出なくなるのを確認して、販売店に修理をご依頼 ください。

お客様による修理は危険ですから絶対おやめください。

万一、機器の内部に水などが入った場合は、まず電源プラ グをコンセントから抜くか、あるいはPoE接続時はLANケ ーブルを抜いて、本体に電源供給されていない状態にす る。ただちに販売店にご連絡ください。

そのまま使用すると火災・感電の原因となります。

万一、異物が機器の内部に入った場合は、まず電源プラグ をコンセントから抜くか、あるいはPoE接続時はLANケー ブルを抜いて、本体に電源供給されていない状態にする。 ただちに販売店にご連絡ください。

そのまま使用すると火災・感電の原因となります。

(特にお子様のいる環境ではご注意ください。)

万一、画面が映らないなどの故障の場合には、まず電源プ ラグをコンセントから抜くか、あるいはPoE接続時はLAN ケーブルを抜いて、本体に電源供給されていない状態にす る。ただちに販売店に修理をご依頼ください。

そのまま使用すると火災・感電の原因となります。

万一、機器を落としたり、キャビネットなどを破損した場 合は、電源プラグをコンセントから抜くか、あるいはPoE 接続時はLANケーブルを抜いて、本体に電源供給されてい ない状態にする。ただちに販売店にご連絡ください。 そのまま使用すると火災・感電の原因となります。

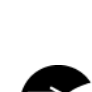

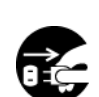

oč,

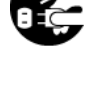

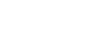

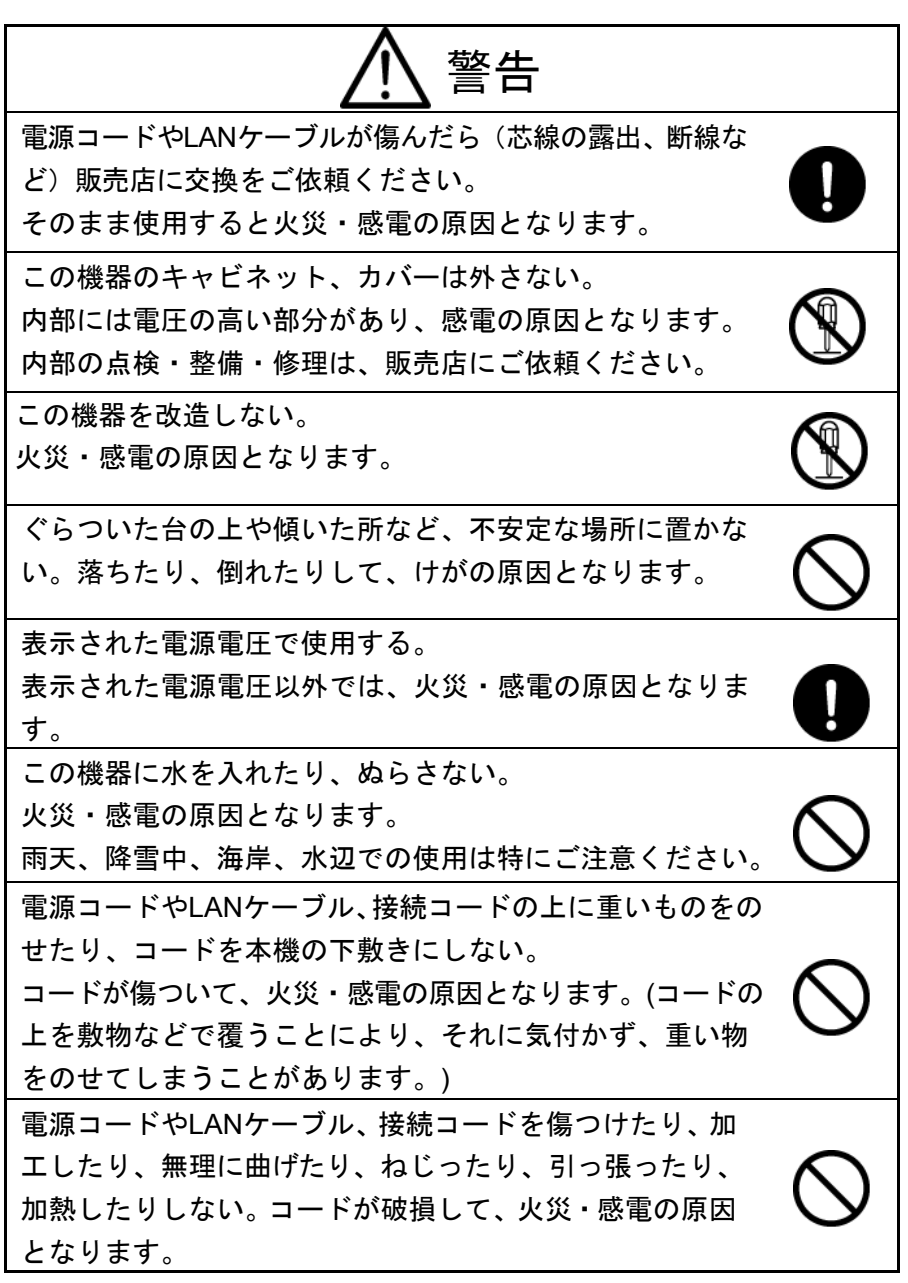

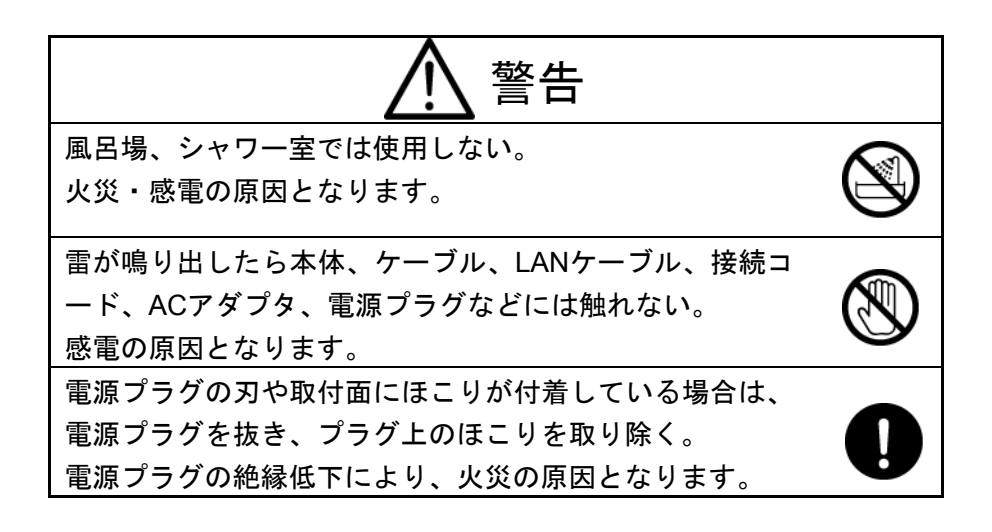

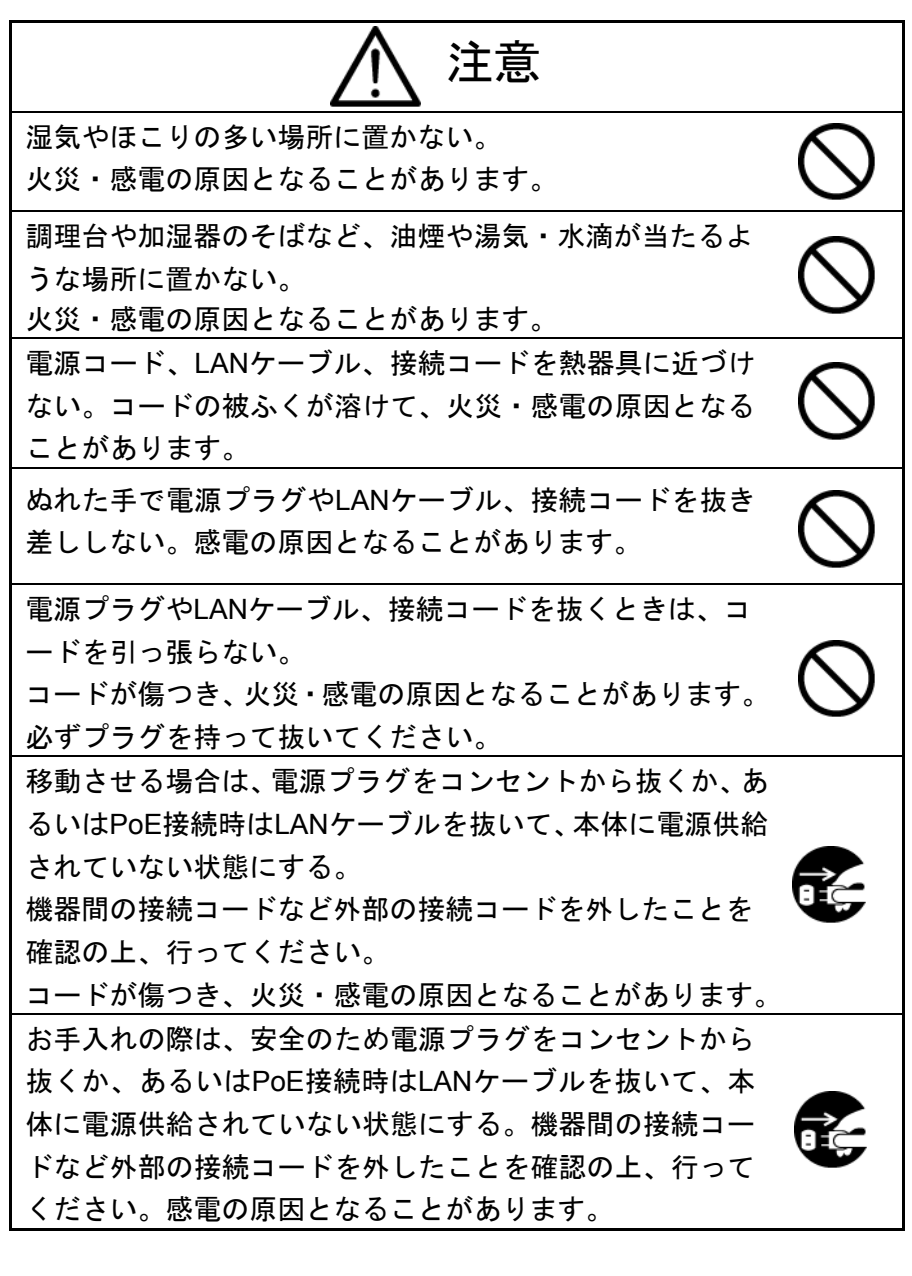

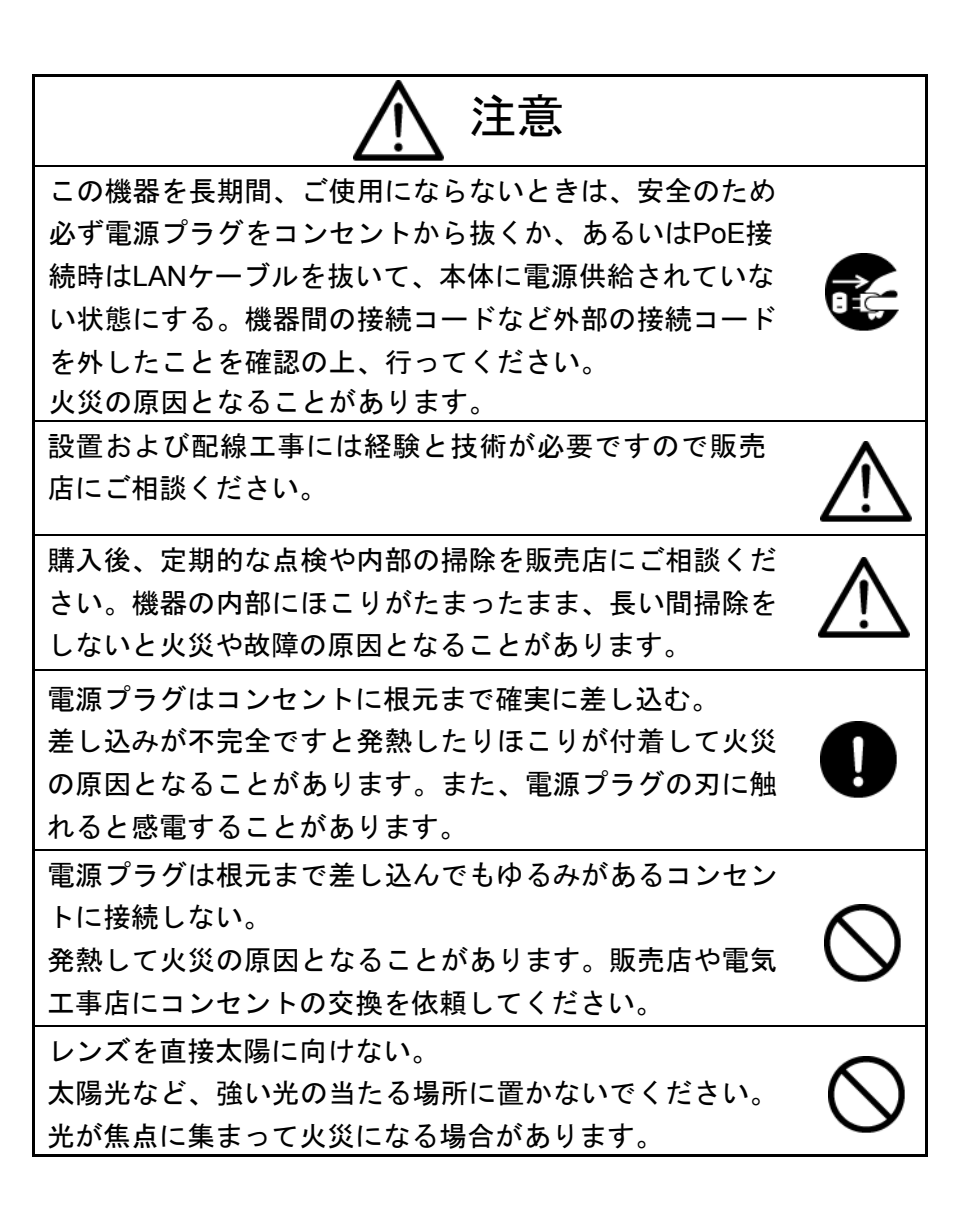

# 2. 使用上のご注意

- 本機は日本国内用に作られたものです。 テレビ方式の異なる外国ではご使用になれません。
- 本機に電源スイッチはありません。保守・メンテナンスの際は、必ず 電源供給がされていないことを確認してください。
- 本機は屋内専用モデルです。屋外ではご使用になれません。
- 本機を保守・メンテナンスが可能な場所に設置してください。また、設 置の際はケーブル類の引き回しに注意してください。ひっかかりやすい 配線はけがや事故の原因になります。
- 保管にあたっては直射日光のあたる所、暖房器具の近くに放置しない でください。

変色、変形、故障の原因となることがあります。

■ 湿気やほこりの多い場所、潮風のあたる場所、振動の多いところには 置かないでください。

使用上の環境条件は次のとおりです。

使用温度範囲:0℃~50℃

使用湿度範囲:30%~90%(結露しないこと)

- 本機の清掃は、乾いた布で拭いてください。 シンナーやベンジンなど揮発性のものは使用しないでください。
- カメラレンズを直接太陽あるいは強い光に向けないでください。撮影 不能になることがあります。
- 設置の際は、同梱されている別紙「設置説明書」を参考にして、 安全性を十分に確認してください。
- 免青事項について
	- y 自然災害(地震、洪水、落雷など)、火災、事故、第三者による行為 その他の事故、お客様の故意または過失、誤用、その他異常な条件 下での使用によって生じた損害に関して、当社は一切の責任を負い ません。
	- y 本製品の使用により生じた付随的な損害(事業利益の損失、事業の中 断、記録内容の変化・消失など)に関して、当社は一切の責任を負い ません。
	- y 取扱説明書に記載された内容を守らなかったために生じた損害に関 して、当社は一切の責任を負いません。
	- 当社が関与しない機器やソフトウェアと本機とを組み合わせて使用

して誤動作やハングアップなどが起きた場合、そのことにより生じ た損害に関して、当社は一切の責任を負いません。

- y お客様自身、または権限のない第三者が修理、改造を行ったことに より生じた損害に関して、当社は一切の責任を負いません。
- 法律の定める範囲において、本製品に関する当社の費用負担は、い かなる場合においても本製品の単品価格を超えないものとします。
- 著作権、肖像権についてのご注意 以下の事項について十分にご注意ください。
	- y お客様が本製品を利用して記録した画像を、権利者に無断で使用(配 布、開示、展示を含む) すると、著作権、肖像権などの侵害になる可 能性があります。
	- y 監視目的であっても、実演、興行、展示物など、撮影を制限されて いる場合があります。
	- y 著作権のある画像やデータの取り扱いについては、著作権法により 許容される範囲内に限られます。

■ 部品の寿命について

本機で使用されている部品の中には定期交換が必要な有寿命部品があ ります。(アルミ電解コンデンサなど)

使用環境や条件により部品の寿命は異なりますので、定期点検をお勧 めします。点検の際は、必ずお買い求めの販売店か弊社支店または営 業所にご相談ください。

■ MPEG-4ビジュアル ライヤンスについて 本製品には、MPEG-4ビジュアルのライセンスに関し、「画像情報を MPEG-4ビジュアル規格に準拠してエンコードすること」に係る個人 使用の許諾が1ライセンス含まれます。この範囲を超えて本製品を使 用することはできません。

### ■ 商標について

「 ∈ ∟ M ロ 」は株式会社エルモ社の商標です。

Microsoft、Windows、Internet Explorer、DirectXは、米国Microsoft Corporationの米国およびその他の国における登録商標です。

Adobe、Flash、およびFlash Playerは、Adobe Systems Incorporated (ア ドビ システムズ社)の米国ならびに他の国における商標または登録商 標です。インテル、PentiumおよびCore 2 Duoは、アメリカ合衆国および その他の国におけるインテル コーポレーションまたはその子会社の商 標または登録商標です。

その他、本書に記載されている会社名、製品名は、各社の商標または 登録商標です。

■ 動作環境について

本機を使用するためには、次に示す動作環境を満足するコンピュータをご用意 ください。

OS : Microsoft Windows XP SP2 以降

Webブラウザ : Microsoft Internet Explorer 6.0 以降

(Cookie・JavaScriptが使用できる環境であること)

上記の条件を満足しない環境での正常な動作は保証できません。

■ その他、最新情報は弊社Webページにて確認してください。 エルモ社Webページ http://www.elmo.co.jp

# 3. もくじ

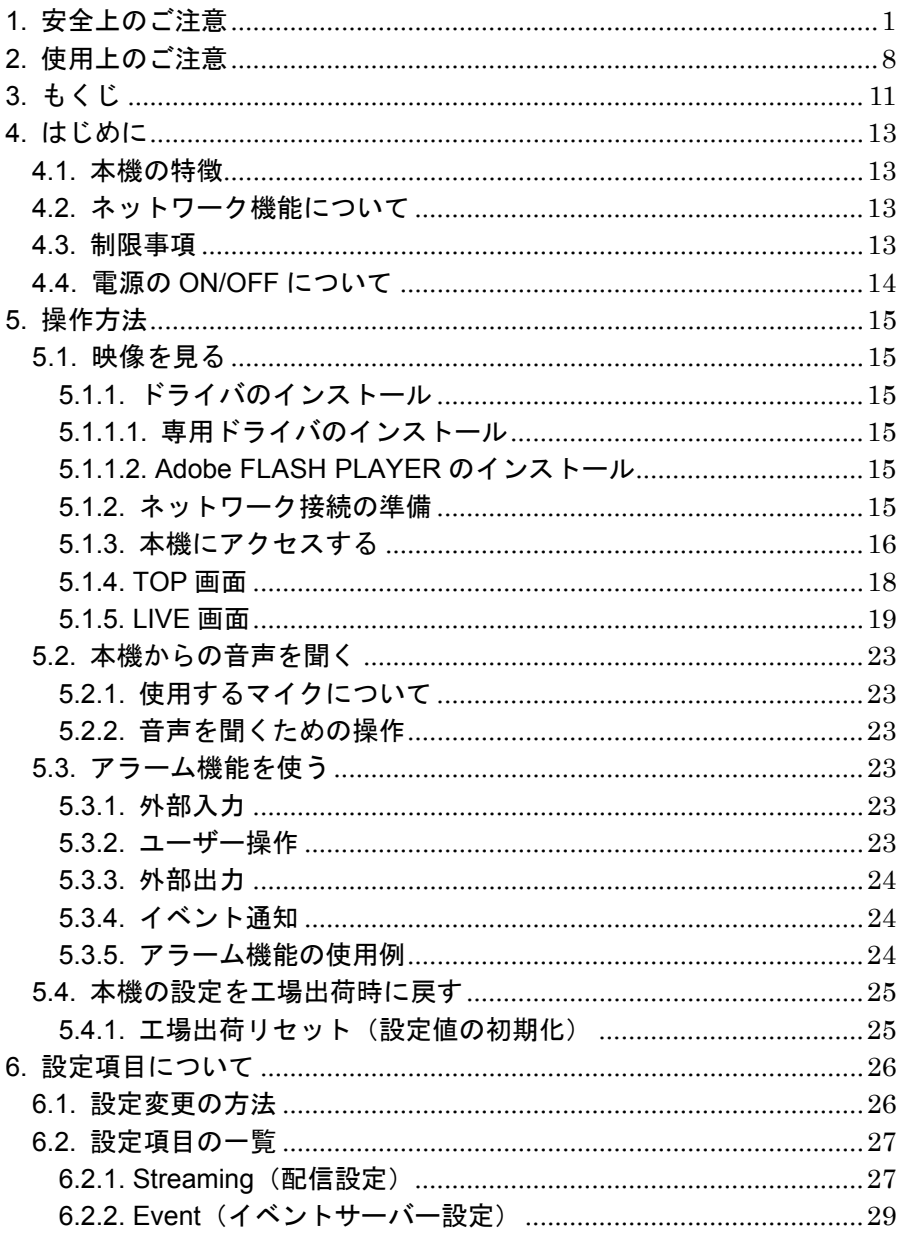

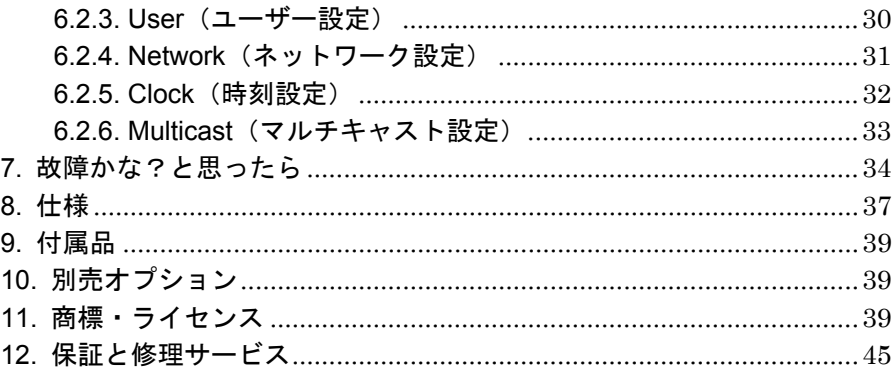

# 4. はじめに

### 4.1. 本機の特徴

本機は、分離型マイクロカメラヘッド(別売)を接続することで、映像または音声 のネットワーク配信を行うネットワーク機器です。

### 4.2. ネットワーク機能について

本機はWebサーバー機能を内蔵しています。Ethernet (10BASE-T/100BASE-TX) を使用して本機をネットワークに接続し、他のホスト(パソコンなど)からWeb ブラウザで本機にアクセスすることで、次の機能を利用できます。

- 1.ライブ映像(MPEG-4またはJPEG)の表示
- 2.カメラ機能の操作
- 3.JPEG形式の静止画キャプチャ
- 4.本機の機能の設定

そのほか、センサ入力などにより外部へオープンコレクタ信号を出力するなどの アラーム機能を持っています。また、外部に指定したサーバーに対して情報の通 知をおこなう、イベント通知機能があります。

#### 4.3. 制限事項

本機を使用するためには、次に示す動作環境を満足するコンピュータをご用意 ください。

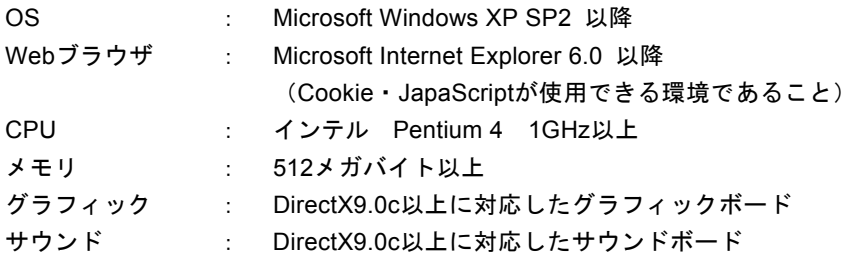

### ●推奨動作環境

本機の映像を快適にご覧になるためには次の動作環境以上を推奨します。

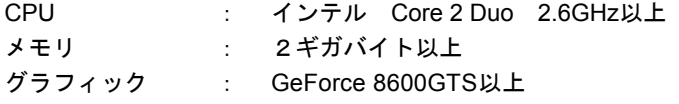

注意

- ●本機は、ここに述べた条件を満たす環境において正常な動作をするように 作られていますが、他のすべての種類のネットワーク機器に対する接続を 完全に保証するものではありません。また、本機の内蔵Webサーバーは、す べての種類のWebブラウザに対する動作を完全に保証するものではありま せん。
- ●ここに記載した推奨動作環境は、本機の正常な動作を確認したクライアン トの動作環境であり、使用機材を選定する際の参考用です。必ず満たさな ければならない条件とは異なりますのでご注意ください。
- ●本機は、工場出荷設定では次の番号のポートを使用します。

HTTP (TCP): 80 RTSP (TCP): 554 イベント通知 (TCP): 3491 ストリーミング(UDP):6970~7000 マルチキャスト:3590

本機とクライアントとの通信経路上にルータやファイアウォールなどが存 在している場合、これらのポートに関する設定を適切に行うようにしてく ださい。また、クライアント側の環境において、Windowsあるいは市販ウ ィルス対策ソフトなどの設定によっては、本機へのアクセスができない、 映像が表示されないなどの現象が起きる場合があります。

また、ウィルス対策ソフトでJavaScriptの機能を制限している場合、本機の 各種Webページが正しく表示されません。

Windowsや市販ウィルス対策ソフトの説明書などにより、ポートに関する 適切な設定やJavaScriptの機能を制限されている場合は、機能の解除などを 行ってください。

44 雷源のON/OFFについて

本機には電源スイッチがありません。電源コード、またはPoE給電LANケーブルを 本機に接続することにより電源がONになります。

電源をOFFするためには、電源プラグをコンセントから抜くか、PoE給電LANケー ブルを抜きます。

# 5. 操作方法 ここからは本機の操作方法について説明します。

#### 注意

●本機への各種の配線の接続や、外部機器との接続、あるいは本機の設置方 法の説明および注意事項に関しては、別紙として付属している「設置説明 書」に記載されています。

### 5.1. 映像を見る

クライアントからWebブラウザを使って本機にアクセスし、カメラ映像を見るた めの手順を説明します。

5.1.1. ドライバのインストール 本機にWebブラウザでアクセスし、映像を受信して表示するためには、クラ イアントに、あらかじめ専用のドライバおよびAdobe FLASH PLAYERがイン ストールされている必要があります。

この取扱説明書が収められている付属CD-ROMには、上記のソフトウェアが 収められています。以下の手順でインストールしてください。

5.1.1.1. 専用ドライバのインストール

CD内のフォルダ「DRIVER」にある「EL\_JD\_SETUP.MSI」を実行します。イ ンストーラが起動しますので、画面の指示に従ってインストールします。

5.1.1.2. Adobe FLASH PLAYERのインストール

注意

●既にインストールするPCに最新のFLASH PLAYERがインストールされてい る場合、付属CD-ROMのFLASH PLAYERをインストール必要はありません。 CD内のフォルダ「DRIVER」にある「install\_flash\_player\_active\_x.exe」を実 行します。インストーラが起動しますので、画面の指示に従ってインストール します。

5.1.2. ネットワーク接続の準備

本機とクライアントとの接続には、UTPカテゴリ5以上の規格に対応したケー ブルを使用します。本機のLAN端子(RJ45)から1対1で直接接続する場合と、 ハブやスイッチなどの中継機器を経由する場合とがあります。直接接続の場 合にはクロスケーブルを、中継機器を経由する場合にはストレートケーブル を、それぞれ使用してください。

本機のIPアドレスとサブネットマスクは、工場出荷時には次のように設定さ

れています。

IPアドレス・・・・・・192.168.1.10

サブネットマスク・・・255.255.255.0

そこで、クライアントとして使用するパソコンは、IPアドレス「192.168.1.X」 (Xは1~254で、かつ10以外の値)、サブネットマスク「255.255.255.0」にな るよう設定します。

※設定の方法については、お使いのパソコンやOSの説明書あるいはヘルプを参 照してください。

注意

- ●本機とクライアントとを、ハブやスイッチなどの中継機器を経由して接続 する場合、その中継機器に「192.168.1.10」のIPアドレスを持つ他のネッ トワーク機器が接続されていない事を確認してください。「192.168.1.10」 のIPアドレスが、同一ネットワーク上の他の機器によってすでに使用され ている場合には、本機をそのネットワークに接続することはできません。
- ●本機は、LAN端子により他のネットワーク機器と接続された時点で、接続 先の装置との間で通信条件の自動設定(オートネゴシエーション)を行い、 10BASE-T/100BASE-TXおよび半二重/全二重の条件を決定し、動作します。 ただし、すべてのオートネゴシエーション対応機器に対する接続や動作を、 完全に保証するものではありません。

5.1.3. 本機にアクセスする

1.本機とネットワークで接続されたクライアントでWebブラウザを起動します。 2.Webブラウザのアドレス入力部に、本機のIPアドレスを次の例の要領で入力 し、「→(移動)」をクリックまたは[ENTER]キーを押します。

例)「http://192.168.1.10/」

※この例では本機の工場出荷時のIPアドレスを入力しています。

- 3.ユーザー認証を行い、ログインします(工場出荷状態では、本機の内蔵コン テンツが認証を要求する設定になっていますので、Webブラウザが認証画面 を表示します)。
- 工場出荷状態から初めてアクセスした場合には、管理者のユーザー名とパスワ ードとを入力してログインします。
- ユーザー名は「root」、パスワードは工場出荷状態では「root」です。

注意

- ●安全上、管理者のパスワードは工場出荷のままにせず、任意のものに変更 する事を強くお勧めします。
- ●管理者のパスワードを紛失した場合、本機の設定を変更する事ができなく なります。解除するには初期化ボタンによる工場出荷設定への初期化が必 要です。(参照 → 5.4.1. 工場出荷リセット (設定値の初期化) (P.25))

2回目以降のアクセスの場合、本機の設定で「認証の使用」を「OFF」に変更し ていると、この段階ではWebブラウザは認証画面を表示しません。 また、本機の設定で「アカウントモード」を「マルチ」に変更している場合に は、管理者のほかに閲覧者(user)によるログインが可能になります。 ユーザー名は「user」、工場出荷状態のパスワードは「user」です。

#### 5.1.4. TOP画面

本機へのアクセスが成功すると、ブラウザ上に内蔵WebサーバーのTOP画面 が表示されます。

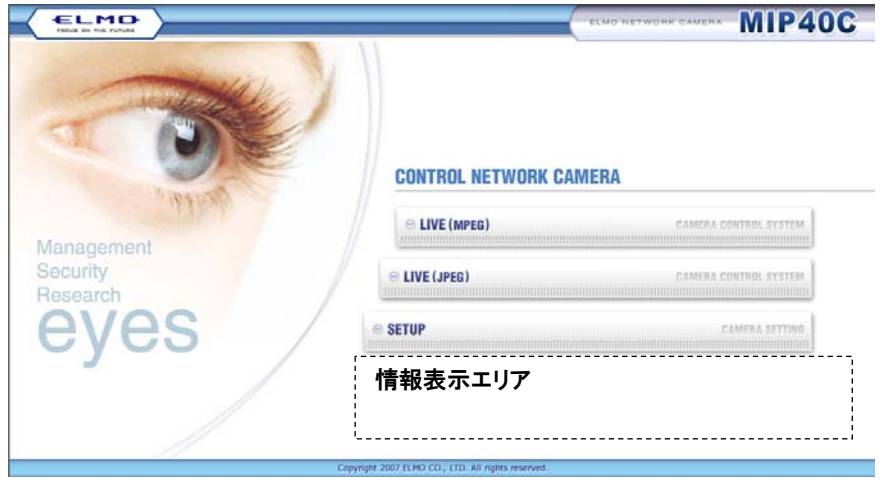

- ・LIVE(MPEG) ············ LIVE画面へ移動し、MPEG-4で動画を表示します。
- ・LIVE(JPEG) ············· LIVE画面へ移動し、Motion JPEGで動画を表示しま す。
- ・SETUP ·························· 設定一覧メニュー画面へのリンクです。本機の各種設 定ができます。
- ・LIVE Multicast(JPEG) ···· 本機のMulticast(マルチキャスト設定)で「マルチキ ャスト配信」が「有効」に設定されている場合のみ、 (MPEG) と (JPEG) のリンクの代わりに表示され ます。 LIVE画面へ移動し、マルチキャストによるMotion
	- JPEGで動画を表示します。
	- (参照 → P.33 6.2.6.Multicast (マルチキャスト 設定))

情報表示エリアについて:

アクセス時に本機の故障を検出した場合、この部分にメッセージを表示します。 例)カメラの内部に故障を検出しました。

故障を示すメッセージが表示された場合には、「保証と修理サービスについて」 (最終ページ)をご覧になり、お買い上げの販売店にご相談ください。

#### 5.1.5. LIVE画面

LIVE画面は、カメラで撮影した映像をライブ表示する「LIVE表示部」と、本 機に対して各種の操作や設定を行う「FLASH操作部」とから構成されていま す。

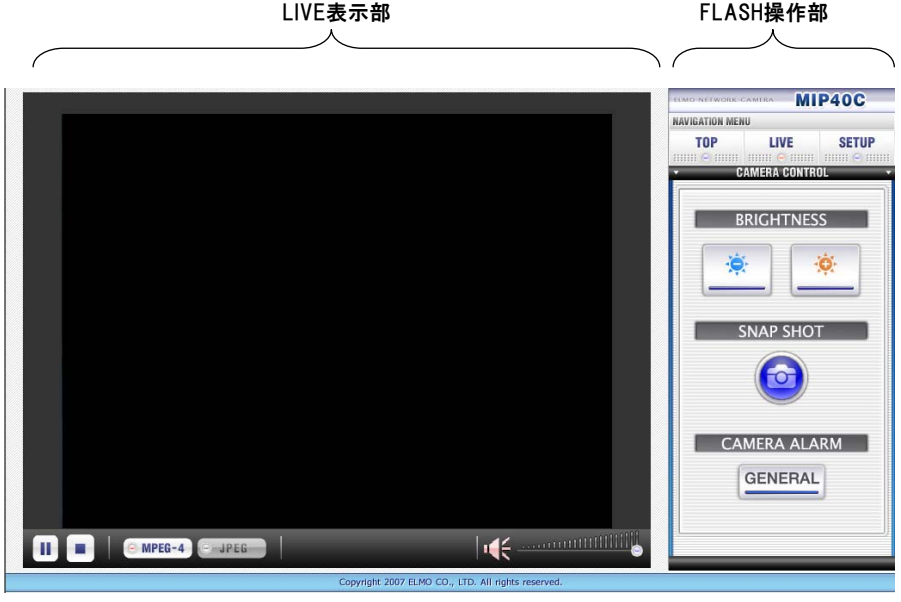

5.1.5.1. LIVE表示部

 $\circ$  MPEG-4  $\circ$  JPEG  $\pm t$ - $\pm$   $\circ$  MPEG-4  $\circ$  JPEG

LIVE表示の配信形式を選択するボタンです。 MPEG-4ボタンを押すとMPEG-4形式でLIVE表示します。 このとき、ボタンは 3MPEG-4 3HEG の状能になります。 JPEGボタンを押すとMotion JPEG形式でLIVE表示します。 このとき、ボタンは 2MPEG-4 2 JPEG の状態になります。

本機のMulticast(マルチキャスト設定)で「マルチキャスト配信」が「有効」 に設定されている場合は、 <sup>@MPEG-4</sup> ©JPEG または ©MPEG-4 © JPEG の代 わりに、 Multicast お売示されます。

このとき、以下に説明するボタン類はすべてグレーアウト表示となり、操作で きなくなります。

### $\mathbf{F}$  =  $\mathbf{F}$   $\mathbf{F}$   $\mathbf{F}$   $\mathbf{F}$   $\mathbf{F}$

LIVE映像の状態を示すボタンです。

LIVE映像の表示中は、ボタンは U | ■ の状態です。ここで U を押すとLIVE 映像は一時停止状態となり、ボタンは、ノ、コの状態に変化します。一時停止 中は、カメラとの接続は維持されています。一時停止中、LIVE表示部の画面 は更新されず、静止画状態になります。

ボタンを押下するとLIVE映像が停止します。LIVE表示部の画面はグレー色 で塗りつぶされます。

LIVE映像が停止中または一時停止中には、▶ ■ のように表示されます。こ こで ■ を押下するとボタンの表示は ■ ■ のように変わり、LIVE映像の表 示を開始または継続します。

 $\epsilon \ll$ 

音声の出力状態を表すスピーカアイコンです。ボタンとして押す事ができます。 押下すると、音声出力のON/OFFを切り換えます。

左はミュート(音声OFF)状態を表し、右は音声が聞こえる(音声ON)状態 であることを表します。

## اااااااااااااااااا

音声のボリュームコントロールです。

中央の をマウスで操作することによって、音声のボリュームをコントロー ルできます。

■多左に移動させるとボリュームを小さく、右に移動させるとボリュームを 大きくします。

映像表示部分

LIVE表示部に表示される映像のサイズは、SETUP画面内の「Streaming(配信 設定)」のうち、MPEG-4、JPEGそれぞれの「画像サイズ」の項目で設定さ れている値に従います。

MPEG-4およびJPEGによるLIVE映像のストリーミングは、最大5つのクライア ントに対して配信することができます。

#### 注意

- ●LIVE画面を表示した時、クライアント数が同時配信数を超えていた場合に は、映像表示部分はグレー色のままとなり、LIVE映像は表示されませんが、 FLASH操作部の操作は可能となります。
- ●ストリーミングの配信中に、別のPCから本機の設定を変更されますと、変 更された内容によっては、接続中のクライアント側で、以降の接続ができ なくなったり、再接続の動作が行われたりする場合があります。

5.1.5.2. FLASH操作部

本機の操作や設定を行う操作パネルです。

CAMERA CONTROLメニューバー

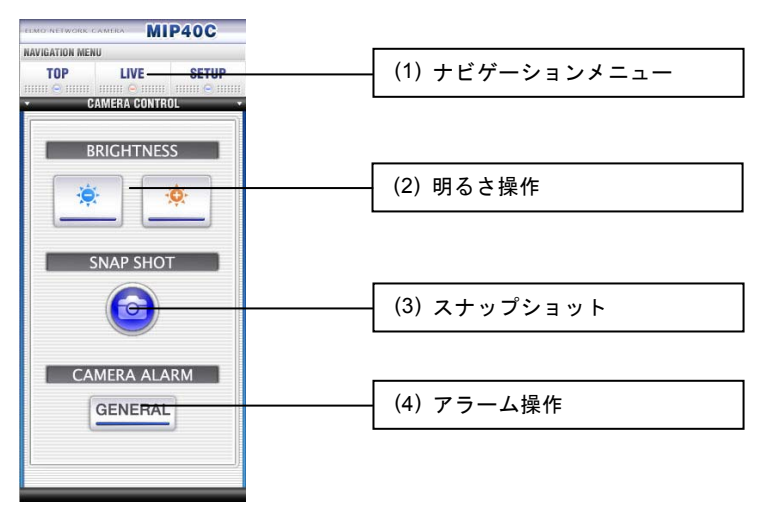

本機の各種操作のための操作部が配置されています。

- (1) ナビゲーションメニュー・・・TOP、LIVE、SETUPの各画面に移動できます。
- (2) 明るさ操作ボタン・・・本機の電子アイリスを制御し、映像の明るさを調 整できます。右側のボタンで映像が明るくなり、左側のボタンで暗くなりま す。電子アイリス状態は本体の電源をOFFにした場合でも、保存されています。
- (3) スナップショットボタン ・・・本機からD1サイズの最高品質でJPEG形式 の静止画データを1枚取得し、クライアントPCへ保存するためのダイアログ を表示します。保存場所、ファイル名を指定して保存することができます。

注意

- ●静止画保存ダイアログでは、ファイル名を変更する場合、ファイル名の末尾 に[.jpg]を付けてください。
- (4) アラーム操作ボタン・・・本機のアラーム機能のうちユーザー操作のイベ ントを発生させる事ができます。 「GENERAL」 ボタンを押すとユーザー操作のイベントをON/OFFさせます。 また、ユーザー操作のイベント状態をON:緑、OFF:青で示します。

5.2. 本機からの音声を聞く

本機の音声入力端子にマイクを接続していれば、クライアントからWebブラウザ を使って本機にアクセスし、本機からの音声を聞く事ができます。ただし、クラ イアント側にスピーカが接続されている事が必要です。

5.2.1. 使用するマイクについて

入力はマイクロホンレベルで、プラグインパワー対応のコンデンサマイクロ ホンが接続できます。

入力信号レベルの推奨値は、-50dBV~-40dBVの範囲です。

5.2.2. 音声を聞くための操作

本機からの音声はLIVE画面で聞く事ができます。「映像を見る」 と同様の手順 および操作によりLIVE画面を表示すると、クライアント側のスピーカから音 声が出力されます。音声のボリュームコントロールにより、音量の調整がで きます。また、スピーカアイコン (ボタン) を押す事でスピーカ出力の ON/OFFが可能です。

### 5.3. アラーム機能を使う

本機のアラーム機能について説明します。

本機のアラーム機能では、次の入出力が用意されています。

入力:

外部入力No.1

ユーザー操作 (ライブ表示画面上の操作ボタン)

**出力·** 

外部出力No.1~No.2

イベント通知

外部入力No.1、ユーザー操作は、それぞれ外部出力No.1、No.2に対応していま す。

また、イベント通知の機能を 「ON (有効) 」 にすると、外部入力No.1の入力に 対応して動作します。(この時、外部出力No.1は機能しなくなります。)

5.3.1. 外部入力

外部入力は端子台に1入力あり、入力端子にGND端子が用意されています。 信号仕様は、無電圧メイク接点入力で、入力パルス幅は最小200msecです。 アラーム動作の要因となるイベントは、外部入力端子に有効な信号入力を検 出した時点で発生し、そこから10秒間保持されます。イベントの保持時間は 固定で、変更する事はできません。

5.3.2. ユーザー操作

ユーザー操作用のボタンはLIVE画面の操作パネルにあるアラーム操作ボタン 「GENERAL」 です。

このボタンを押す事で「ユーザー操作」のイベントがONになり、再度押すこ

とでOFFになります。

5.3.3. 外部出力

外部出力は端子台に2出力あり、各出力端子にGND端子が用意されています。 信号仕様は、トランジスタによるオープンコレクタで、極性があります(雷 流吸い込み)。

最大定格はDC24V 20mAです。

5.3.4. イベント通知

イベント通知機能は、アラーム動作が発生した時の情報を、外部へ通知する 機能です。

あらかじめ、専用の通知先となる外部サーバーのIPアドレスとポート番号を 設定しておきます。

情報の通知はイベントの発生時に実行されます。この時、JPEG形式の静止画 像を取得し、通知先に対してTCP接続を行い、接続の確立後、イベント情報 の通知および画像データの送信を行います。

5.3.5. アラーム機能の使用例

アラーム機能を利用してできることの例を示します。

注意

- ●ここに記載する内容はあくまでも例にすぎません。実際の運用にあたって は、本機の入出力端子の仕様や外部機器の設置条件、必要な電源、ハウジ ングとの組み合わせなどを十分にご検討ください。
- (1)センサに反応があった時にアラーム情報をイベントサーバーへ通知したい。 → 「イベントサーバー設定」の「イベント通知機能」を「ON」に設定 し、外部入力No.1にセンサを接続する。
- (2)LIVE画面からの操作で、本機の横に取り付けた回転灯を動作させたい。 → ユーザー操作に対応している外部出力No.2に回転灯などを接続し、本 機の横に設置。

### 5.4. 本機の設定を工場出荷時に戻す

本機には、各種の設定値を工場出荷状態に戻すための初期化ボタンがあります。 通常は使用することはありませんが、管理者のパスワードを紛失した場合などに 必要となります。

5.4.1. 工場出荷リセット(設定値の初期化)

初期化ボタンは、細長い棒状の道具を利用して押す事ができます。

注意

- ●初期化ボタンを押す時には、金属製品(クリップなど)のご使用はおやめく ださい。
- あまり小さな道具は、誤って機械内部に落下する恐れがありますのでご注意 ください。
- ●IPアドレスなどのネットワーク設定を変更して運用していた場合、初期化 後は以前に使用していたクライアントからアクセスできなくなります。「映 像を見る~本機にアクセスする~TOP画面」までの内容を参照して、必要な 設定をやり直してください。

本機の電源が入った状態で初期化ボタンを4秒以上のあいだ押し続け、離すと、 すべての設定値を工場出荷状態に戻して再起動します。

# 6. 設定項目について

ここでは、本機の各種設定を変更するための操作方法と、本機に対して設定可能 なすべての項目について説明します。

### 6.1. 設定変更の方法

設定を行うためのSETUP画面を表示するには、次の2種類の方法があります。

- 1. 「映像を見る~本機にアクセスする~TOP画面」までの内容にしたがって TOP画面を表示し、TOP画面のSETUPボタンを押します。
- 2. 「映像を見る~本機にアクセスする~LIVE画面」までの内容にしたがって LIVE画面を表示し、操作パネルの上部にあるナビゲーションメニューから 「SETUP」 を押します。

#### 注意

● SFTUP画面を表示するには、管理者 (root) でログインしている必要があ ります。閲覧者(user)は、SETUP画面にアクセスする事ができません。

SETUP画面に移動すると、設定できるカテゴリが操作パネル部分に表示されます。 Streaming(配信設定)

Event (イベントサーバー設定)

User(ユーザー設定)

Network(ネットワーク設定)

Clock(時刻設定)

Multicast(マルチキャスト設定)

各カテゴリのリンクをクリックしてそれぞれのページへ移動し、項目ごとに設定 を行います。

各ページにはそれぞれ、「OK」 「Cancel」 のボタンが配置されています。

「OK」 ボタンを押すと、そのページの設定内容が本機に送信され、項目ごとの保 存結果を「成功」「失敗」で表示します。「失敗」と表示された場合、その項目 の値は変更されません。

注意

●設定値の保存が成功した後、変更内容によっては本機が自動的に再起動する ため、次の操作が可能になるまでに20秒程度かかる場合があります。

「Cancel」 ボタンを押すと、そのページで行った設定の内容を取り消し、変更前の 設定内容を、本機から読み込み表示します。

### 6.2. 設定項目の一覧

項目名、設定の内容と範囲、工場出荷時の設定値を、カテゴリごとに示します。

6.2.1. Streaming (配信設定)

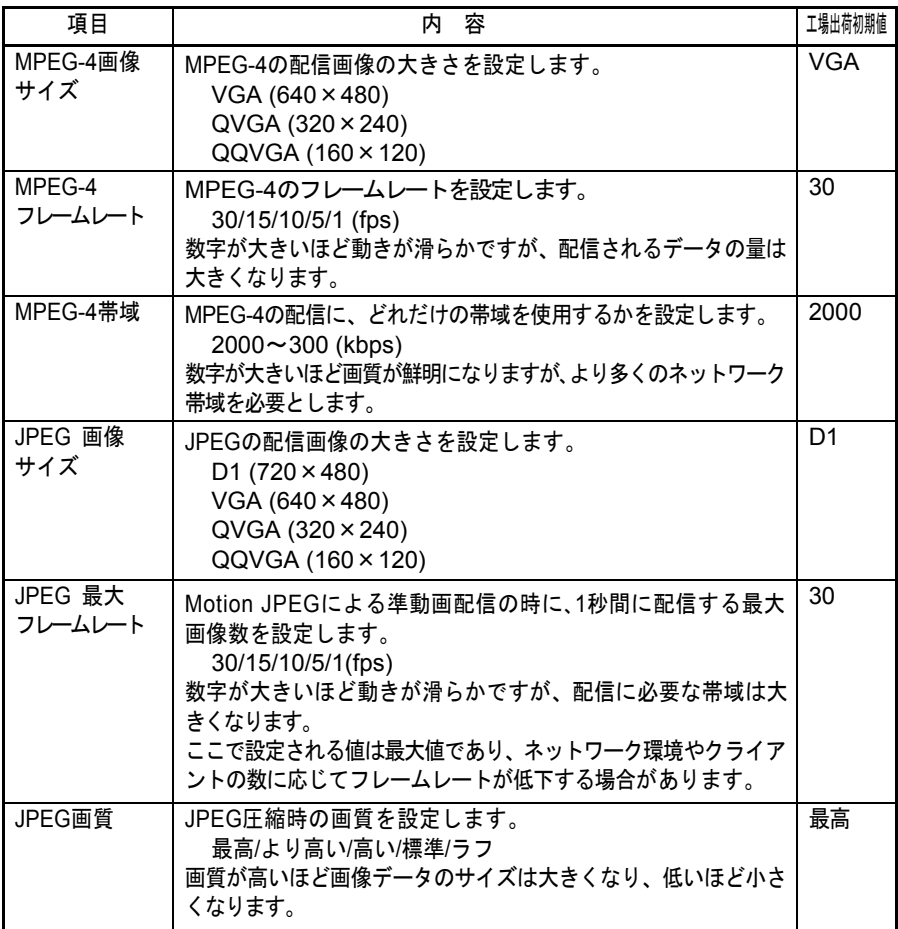

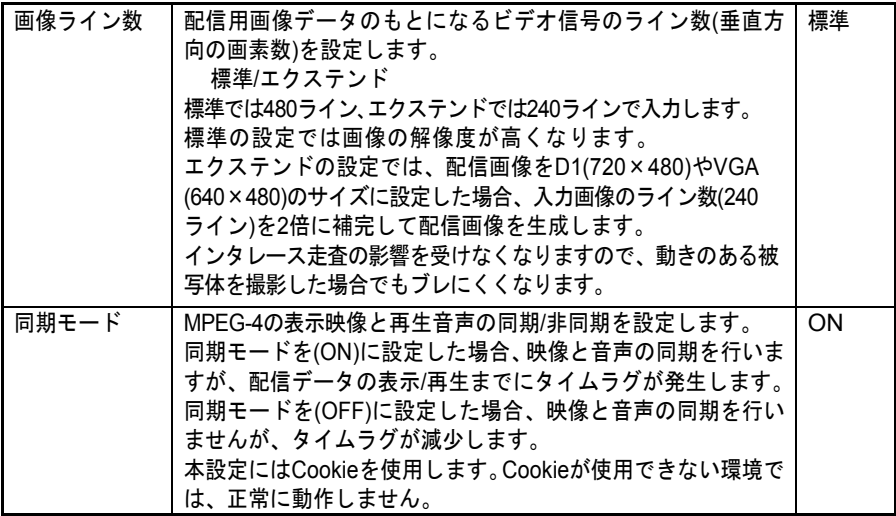

6.2.2. Event (イベントサーバー設定)

| 項目        | 内容                        | 工場出荷初期値       |
|-----------|---------------------------|---------------|
| イベント通知機能  | イベント通知機能の使用を設定します。        | OFF           |
|           | OFF (使用しない) / ON (使用する)   |               |
| 接続先IPアドレス | イベント通知はクライアント機能です。        | 192.168.1.100 |
|           | 通知するイベント情報を受け取ってもらう相手先とし  |               |
|           | て、専用のサーバーを指定します。          |               |
| 接続先ポート番号  | イベント情報を通知する際に接続するサーバーのポート | 3491          |
|           | 番号を指定します。                 |               |
|           | $1024\nthicksim 65535$    |               |
| セッション保持   | イベントの通知でサーバーに接続した後、そのセッショ | 30            |
|           | ンをどれだけの時間保持するかを設定します。     |               |
|           | 30~120 (秒)                |               |
| 静止画サイズ    | イベント通知のときにサーバーに送信するJPEG画像 | <b>OVGA</b>   |
|           | の大きさを設定します。               |               |
|           | D1 $(720 \times 480)$     |               |
|           | VGA $(640 \times 480)$    |               |
|           | QVGA (320 × 240)          |               |
|           | QQVGA (160 × 120)         |               |
| 静止画画質     | イベント通知のときにサーバーに送信するJPEG画像 | 最高            |
|           | の画質を設定します。                |               |
|           | 最高/より高い/高い/標準/ラフ          |               |
| 自局ID      | イベント通知のときにサーバーに送信する自局の識別  | 機体製造番号        |
|           | 情報を表示します。                 |               |

6.2.3. User (ユーザー設定)

| 項目        | 容<br>内                                  | 工場出荷初期値 |
|-----------|-----------------------------------------|---------|
| アカウントモード  | アカウントモードを選択します。<br>シングル/マルチ             | シングル    |
|           | シングルは、用意されている2種類のアカウントのうち、管理者           |         |
|           | (root)のみがログイン可能となるモードです。                |         |
|           | マルチは、管理者と閲覧者(user)とがログイン可能となるモー<br>ドです。 |         |
| 認証の使用     | 内蔵コンテンツへのアクセス時にBASIC認証の使用を設定し<br>ます。    | ON      |
|           | OFF (使用しない) / ON (使用する)                 |         |
| userカメラ操作 | userアカウントに対して、カメラ機能操作の許可を設定しま           | ON      |
|           | す。<br>OFF (許可しない) / ON (許可する)           |         |
| rootパスワード | rootアカウントのパスワードを設定します。<br>16文字以内の半角英数字  | root    |
|           | 設定されているパスワードは表示されませんが、                  |         |
|           | 入力時には「●●●●●●」と表示されます。                   |         |
|           | このパスワードを紛失した場合、設定変更のためには全ての             |         |
|           | 設定を工場出荷状熊に初期化する必要があります。                 |         |
| userパスワード | userアカウントのパスワードを設定します。                  | user    |
|           | 16文字以内の半角英数字                            |         |
|           | userパスワードはそのまま表示されます。                   |         |

## 6.2.4. Network (ネットワーク設定)

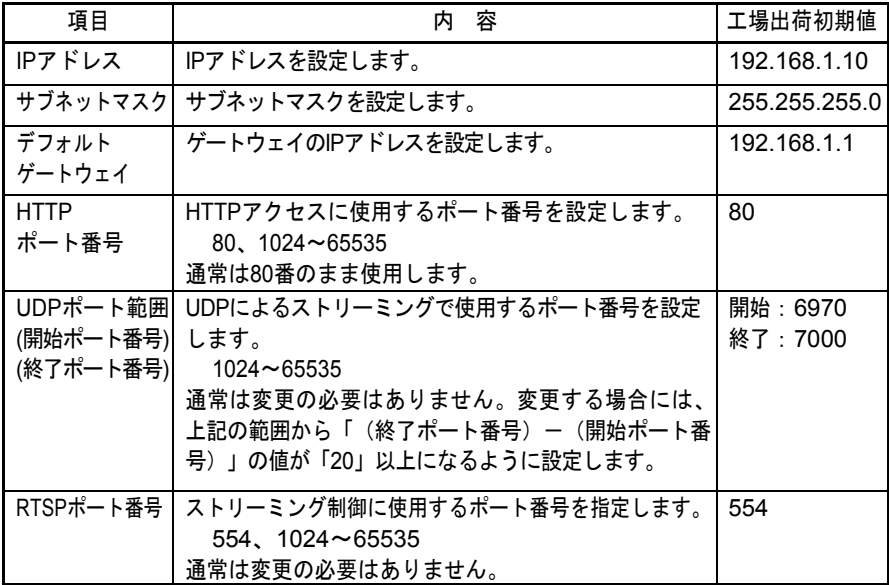

6.2.5. Clock (時刻設定)

| 項目           | 容<br>内                                                                                                    | 工場出荷初期値       |
|--------------|----------------------------------------------------------------------------------------------------|---------------|
| NTP時刻同期      | NTPサーバーと通信して時刻を同期させる間隔を設<br>定します。<br>無効/1時間/1日/3日/7日<br>無効に設定した場合はNTPによる時刻の同期を行い<br>ません。                              | 無効            |
| <b>NTP</b>   | NTPサーバーのIPアドレスを指定します。                                                                                                 | 192.168.1.101 |
| サーバー<br>アドレス | 指定したNTPサーバーから時刻情報を取得し、内蔵の<br>時計をその時刻と同期させます。                                                                          |               |
| NTPポート番号     | NTPサーバーとの通信に使用するポート番号を指定し<br>ます。<br>$123, 1024 \sim 65535$<br>通常は変更の必要はありません。                                         | 123           |
| 内蔵時刻設定       | 内蔵しているカレンダーと時計を設定します。<br>年、月、日、時、分、秒<br>【注意事項】<br>この設定項目は、本体の電源をOFFにした場合、保存<br>されません。<br>2007年1月1日の00時00分00秒に初期化されます。 |               |

6.2.6. Multicast (マルチキャスト設定)

| 項目               | 容<br>内                                                                                                    | 工場出荷初期値       |
|------------------|----------------------------------------------------------------------------------------------------|---------------|
| マルチキャスト<br>配信    | 動画のストリーミングをマルチキャストで行います。<br>配信データの形式はMotion JPEGです。<br>有効/無効<br>マルチキャストは、特にクライアントが多数存在するア<br>プリケーションで効率的な場合がありますが、基本的<br>には経由するスイッチやルータなどの中継機器がマル<br>チキャストに対応し、適切に設定されている必要があり<br>ます。 | 無効            |
|                  | マルチキャストを無効にしている場合、ユニキャストによ<br>る配信となり、RTPを用いたストリーミングを行います。<br>マルチキャストを有効にしている場合、ユニキャストによ<br>る配信は無効となります。                                                                               |               |
| マルチキャスト<br>アドレス  | マルチキャスト時の配信先IPアドレスを設定します。                                                                                                    | 239.168.100.1 |
| マルチキャスト<br>ポート番号 | マルチキャスト時に使用するポート番号を設定します。<br>$1024\nthicksim 65535$                                                                                                    | 3590          |

# 7. 故障かな?と思ったら

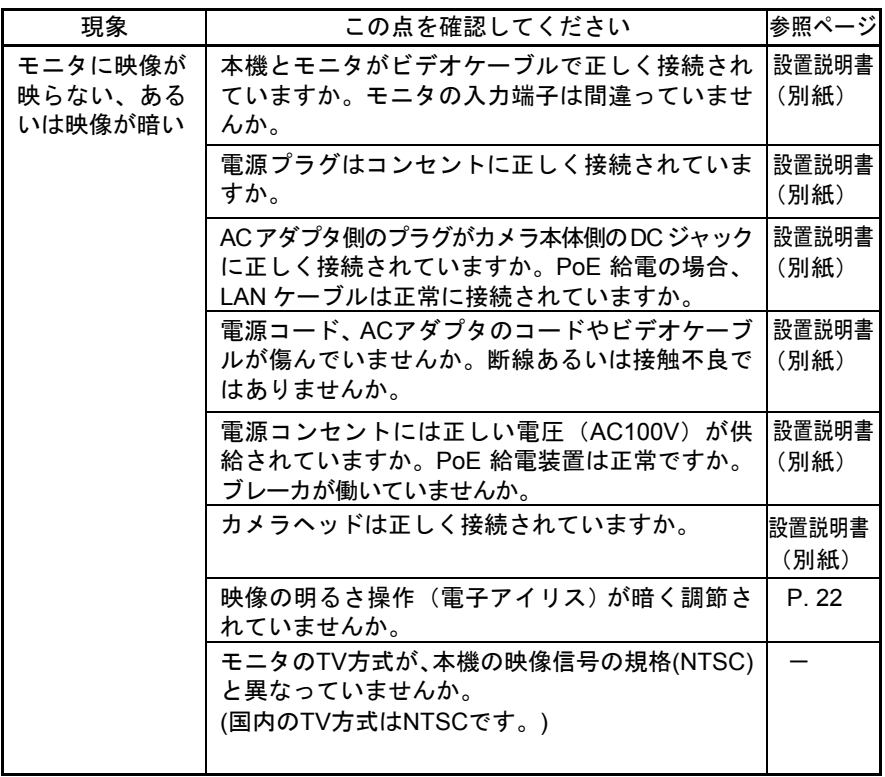

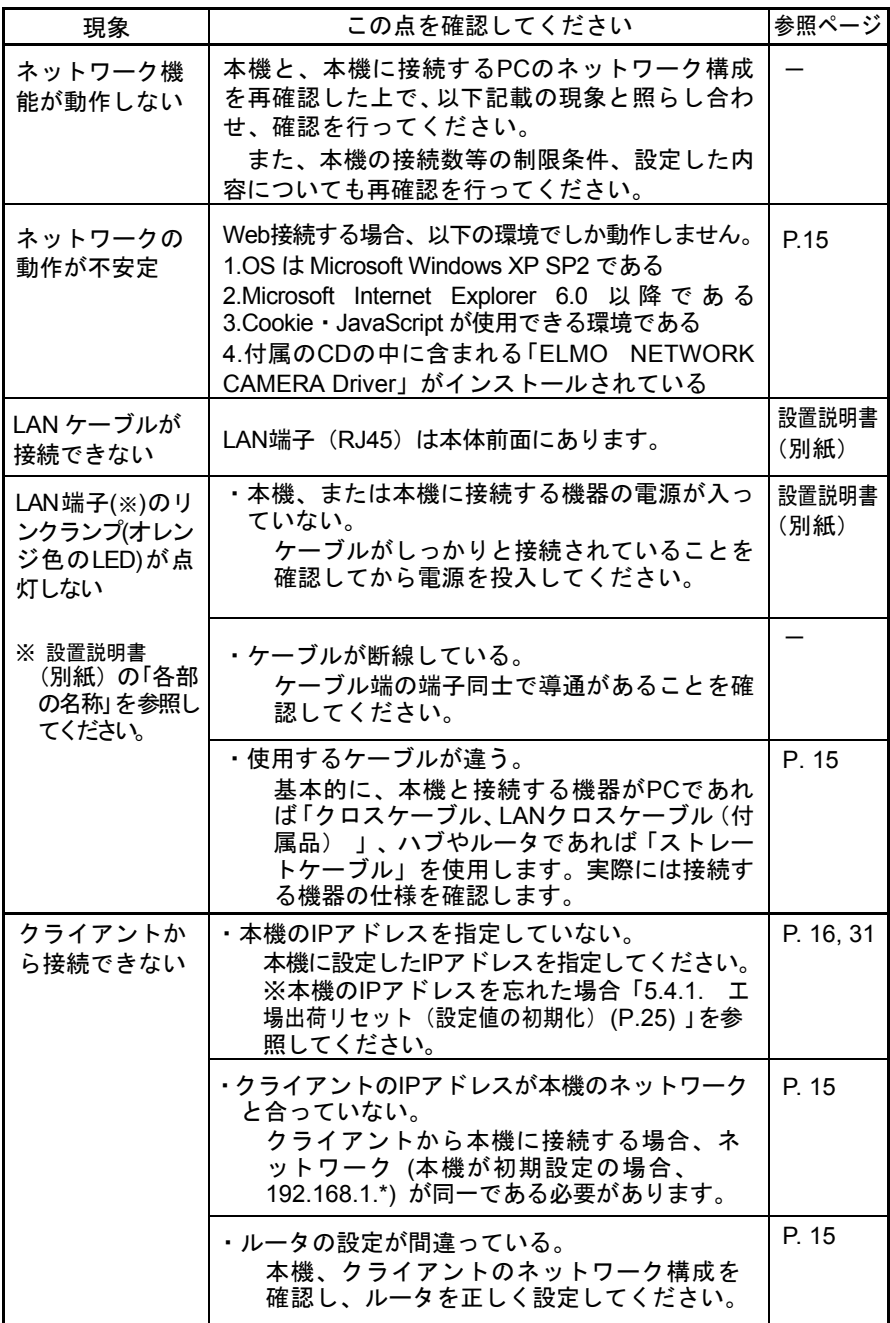

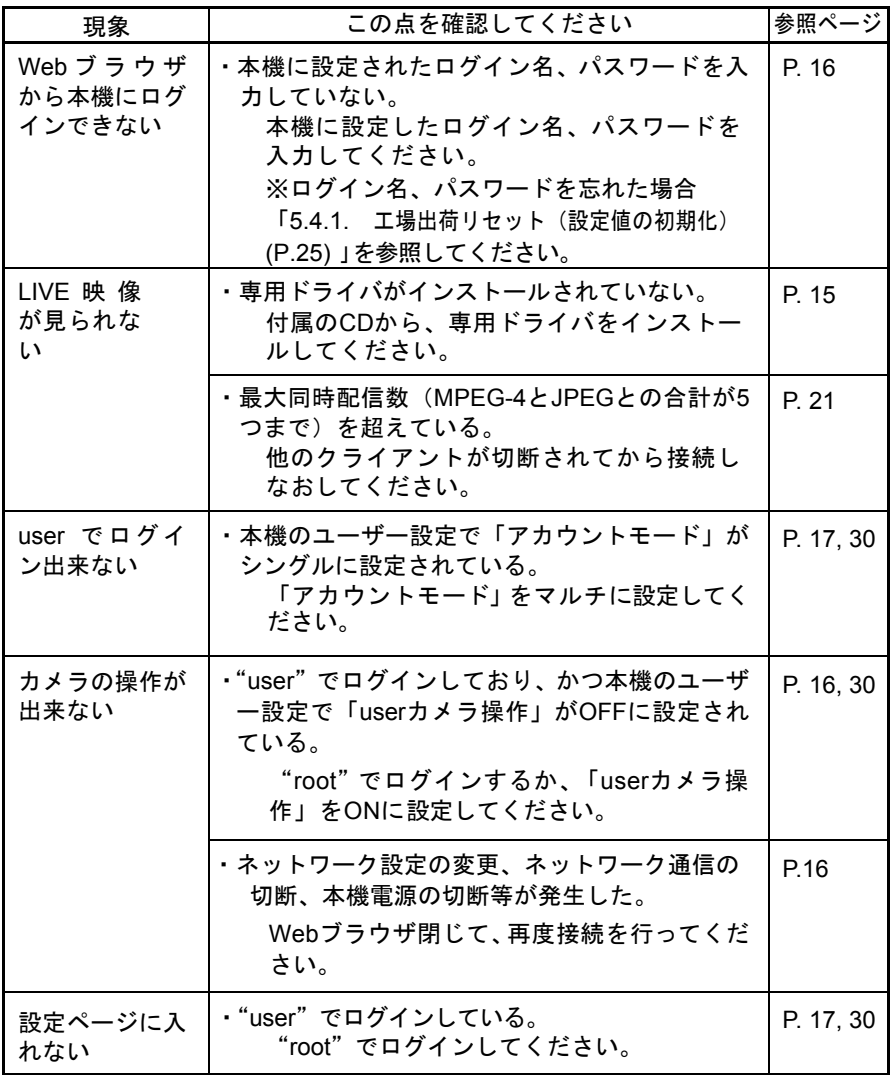

# 8. 仕様

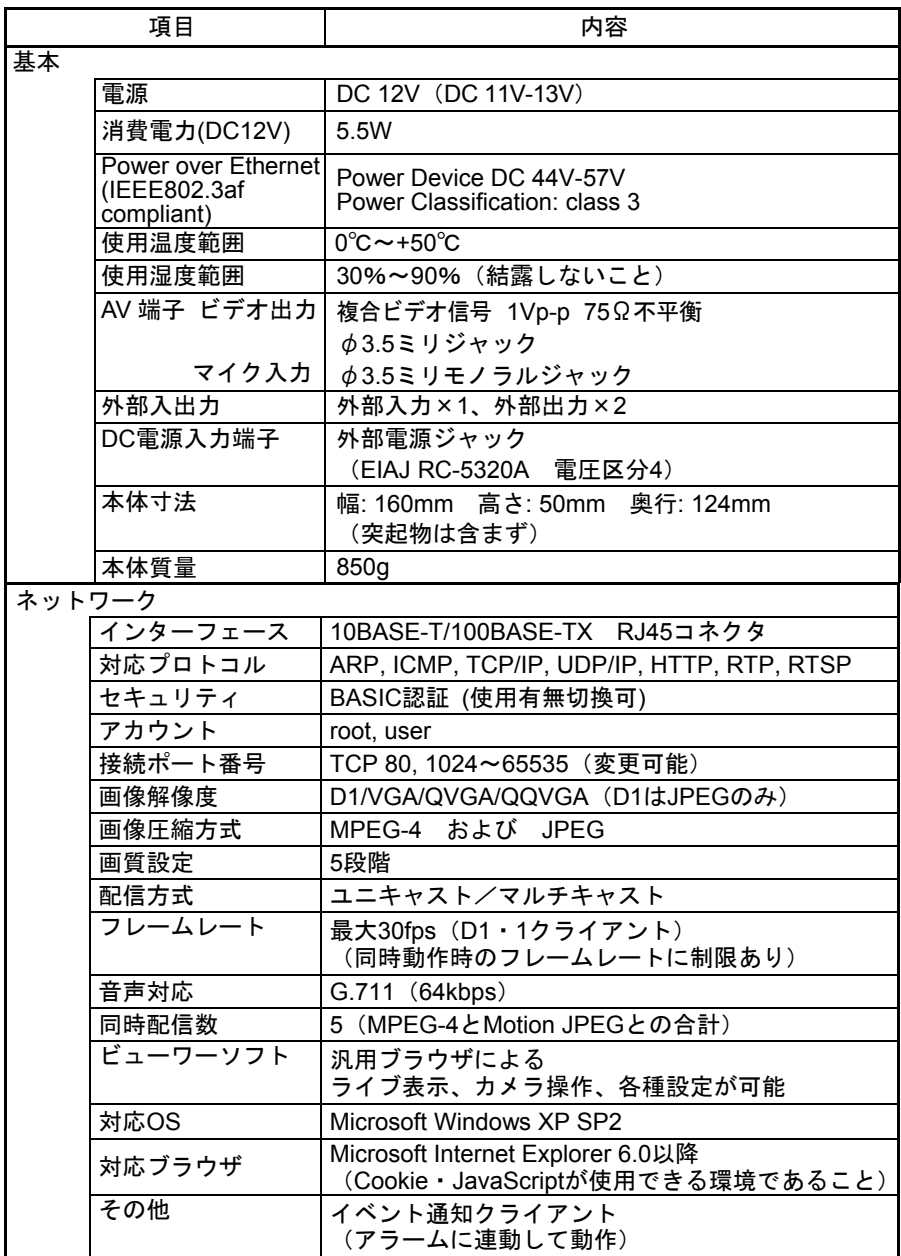

### ● 外部入出力回路

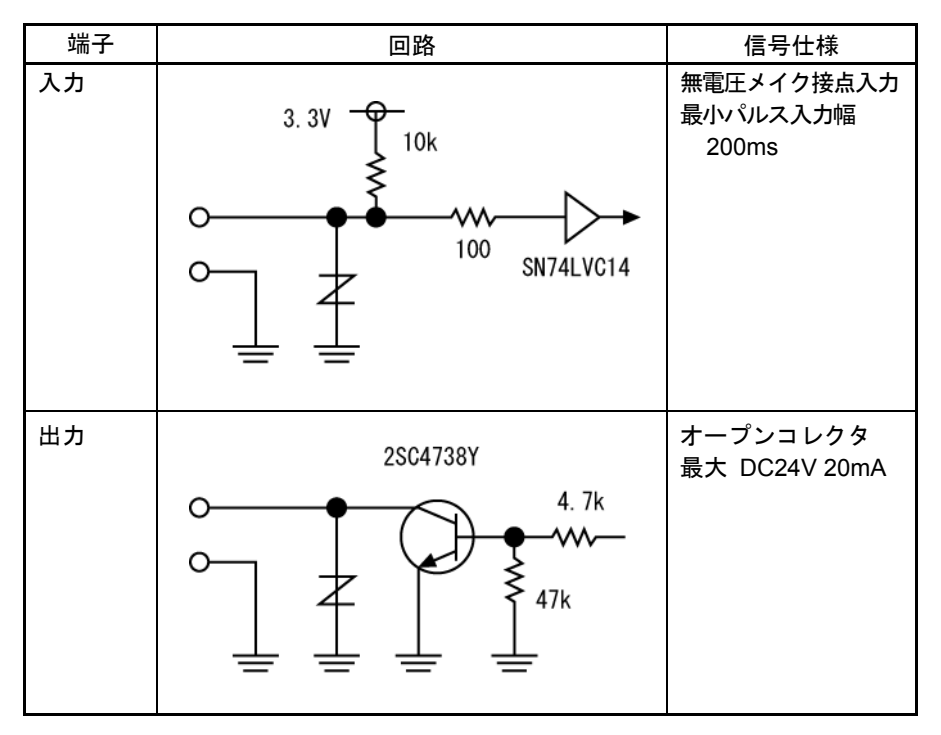

### ● ビデオ出力

 ビデオ出力端子を利用される場合は、下図のプラグ仕様のケーブルをご使用くだ さい。

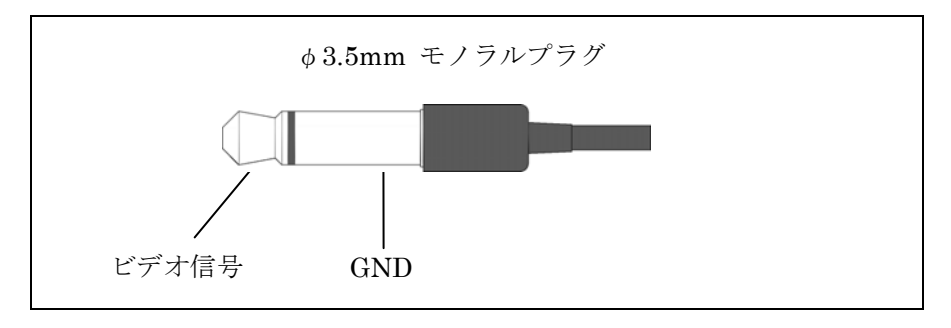

# 9. 付属品

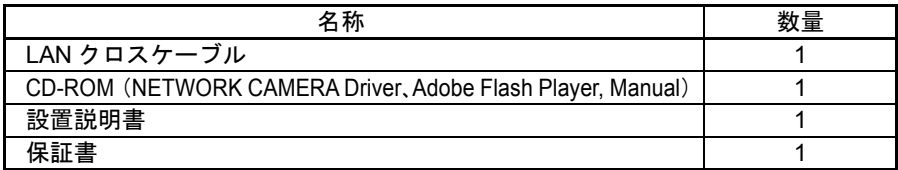

# 10. 別売オプション

名 称

カメラヘッド MIP40H

AC アダプタセット ACS-J1201

# ・ライセンス

About Software License

Adobe(R) Flash(R) Player. Copyright (C) 1996 - 2006 Adobe Systems Incorporated. All Rights Reserved. Protected by U.S. Patent 6,879,327; Patents Pending in the United States and other

countries. Adobe and Flash are either trademarks or registered trademarks in the United States and/or other countries.

#### ――――――――――――――――――――――――――――――――――――――――― NetBSD License

This product includes software developed by the NetBSD Foundation, Inc. and its contributors.

Copyright (c) 1980, 1983, 1988, 1993 The Regents of the University of California. All rights reserved. Copyright (c) 1980, 1986, 1989, 1993 The Regents of the University of California. All rights reserved. Copyright (c) 1980, 1986, 1991, 1993 The Regents of the University of California. All rights reserved. Copyright (c) 1980, 1986, 1993 The Regents of the University of California. All rights reserved. Copyright (c) 1982, 1985, 1986, 1988, 1993, 1994 The Regents of the University of California. All rights reserved. Copyright (c) 1982, 1986, 1988, 1990, 1993 The Regents of the University of California. All rights reserved. Copyright (c) 1982, 1986, 1988, 1990, 1993, 1994, 1995 The Regents of the University of California. All rights reserved. Copyright (c) 1982, 1986, 1988, 1990, 1993, 1995 The Regents of the University of California. All rights reserved. Copyright (c) 1982, 1986, 1988, 1991, 1993 The Regents of the University of California. All rights reserved Copyright (c) 1982, 1986, 1988, 1993 The Regents of the University of California. All rights reserved. Copyright (c) 1982, 1986, 1988, 1993, 1995 The Regents of the University of California. All rights reserved. Copyright (c) 1982, 1986, 1989, 1991, 1993 The Regents of the University of California. All rights reserved. Copyright (c) 1982, 1986, 1989, 1993 The Regents of the University of California. All rights reserved. Copyright (c) 1982, 1986, 1990, 1991, 1993 The Regents of the University of California. All rights reserved. Copyright (c) 1982, 1986, 1990, 1993 The Regents of the University of California. All rights reserved. Copyright (c) 1982, 1986, 1990, 1993, 1994 The Regents of the University of California. All rights reserved. Copyright (c) 1982, 1986, 1991, 1993 The Regents of the University of California. All rights reserved. Copyright (c) 1982, 1986, 1991, 1993, 1994 The Regents of the University of California. All rights reserved. Copyright (c) 1982, 1986, 1991, 1993, 1995 The Regents of the University of California. All rights reserved. Copyright (c) 1982, 1986, 1993 The Regents of the University of California. All rights reserved. Copyright (c) 1982, 1986, 1993, 1994 The Regents of the University of California. All rights reserved. Copyright (c) 1982, 1986, 1993, 1994, 1995 The Regents of the University of California. All rights reserved. Copyright (c) 1982, 1986, 1993, 1995 The Regents of the University of California. All rights reserved. Copyright (c) 1982, 1988, 1991, 1993 The Regents of the University of California. All rights reserved. Copyright (c) 1983, 1990, 1993 The Regents of the University of California. All rights reserved. Copyright (c) 1983, 1993 The Regents of the University of California. All rights reserved.<br>Copyright (c) 1985, 1986, 1993 The Regents of the University of California. All rights reserved.<br>Copyright (c) 1985, 1986, 1993 The Copyright (c) 1986, 1989, 1991, 1993 The Regents of the University of California. All rights reserved. Copyright (c) 1986, 1993 The Regents of the University of California. All rights reserved. Copyright (c) 1987, 1991, 1993 The Regents of the University of California. All rights reserved. Copyright (c) 1987, 1993 The Regents of the University of California. All rights reserved. Copyright (c) 1987, 1993 The Regents of the University of California. All rights reserved. Copyright (c) 1988 Regents of the University of California. All rights reserved Copyright (c) 1988 Stephen Deering. Copyright (c) 1988 University of Utah. Copyright (c) 1988, 1989, 1993 The Regents of the University of California. All rights reserved. Copyright (c) 1988, 1991, 1993 The Regents of the University of California. All rights reserved. Copyright (c) 1988, 1992, 1993 The Regents of the University of California. All rights reserved. Copyright (c) 1988, 1993 The Regents of the University of California. All rights reserved. Copyright (c) 1989 The Regents of the University of California. All rights reserved. Copyright (c) 1989, 1991, 1993 The Regents of the University of California. All rights reserved. Copyright (c) 1989, 1993 The Regents of the University of California. All rights reserved. Copyright (c) 1989, 1993, 1994 The Regents of the University of California. All rights reserved. Copyright (c) 1990, 1991, 1993 The Regents of the University of California. All rights reserved. Copyright (c) 1990, 1993 The Regents of the University of California. All rights reserved. Copyright (c) 1991, 1993 The Regents of the University of California. All rights reserved. Copyright (c) 1991, 1993, 1994 The Regents of the University of California. All rights reserved. Copyright (c) 1992 Regents of the University of California. All rights reserved. Copyright (c) 1992, 1993 The Regents of the University of California. All rights reserved. Copyright (c) 1993 The Regents of the University of California. All rights reserved. Copyright (c) 1993 Adam Glass Copyright (C) 1993 by Sun Microsystems, Inc. All rights reserved. Copyright (c) 1994 Gordon W. Ross Copyright (c) 1994 Winning Strategies, Inc. All rights reserved. Copyright (c) 1995 The Regents of the University of California. All rights reserved.

Copyright (C) 1995, 1996, 1997, and 1998 WIDE Project. All rights reserved. Copyright (c) 1996 The Regents of the University of California. All rights reserved. Copyright (c) 1996 John S. Dyson All rights reserved. Copyright (c) 1996 Matt Thomas. All rights reserved. Copyright (c) 1996 Matthew R. Green. All rights reserved. Copyright (c) 1996 Paul Kranenburg Copyright (c) 1996, 1997, 1999, 2001 The NetBSD Foundation, Inc. All rights reserved. Copyright (c) 1996, 2000 Christopher G. Demetriou. All rights reserved. Copyright (c) 1996,1999 by Internet Software Consortium. Copyright (c) 1996-1999 by Internet Software Consortium. Copyright (c) 1997 Jonathan Stone and Jason R. Thorpe. All rights reserved. Copyright (c) 1997 Christos Zoulas. All rights reserved. Copyright (c) 1997 Manuel Bouyer. All rights reserved. Copyright (c) 1997, 1998 The NetBSD Foundation, Inc. All rights reserved.<br>Copyright (c) 1997, 1998, 1999, 2000 The NetBSD Foundation, Inc. All rights reserved.<br>Copyright (c) 1997, 1998, 1999, 2001 The NetBSD Found Copyright (c) 1997, 1998, 1999, 2002 The NetBSD Foundation, Inc. All rights reserved.<br>Copyright (c) 1997, 1998, 2000, 2001 The NetBSD Foundation, Inc. All rights reserved.<br>Copyright (c) 1997, 1998, 2001 The NetBSD Foundati Copyright (c) 1997,98 The NetBSD Foundation, Inc. All rights reserved. Copyright (C) 1997-2000 Sony Computer Science Laboratories Inc. All rights reserved. Copyright (c) 1997-2002 The NetBSD Foundation, Inc. All rights reserved. Copyright (c) 1998 The NetBSD Foundation, Inc. All rights reserved. Copyright (c) 1998 Todd C. Miller <Todd.Miller@courtesan.com> All rights reserved. Copyright (c) 1998, 1999 The NetBSD Foundation, Inc. All rights reserved. Copyright (c) 1998, 1999, 2000 The NetBSD Foundation, Inc. All rights reserved.<br>Copyright (c) 1998, 1999, 2000, 2001 The NetBSD Foundation, Inc. All rights reserved.<br>Copyright (c) 1998, 2000 The NetBSD Foundation, Inc. All Copyright (c) 1998, 2000, 2001 The NetBSD Foundation, Inc. All rights reserved. Copyright (c) 1999 The NetBSD Foundation, Inc. All rights reserved. Copyright (C) 1999 WIDE Project. All rights reserved. Copyright (c) 1999, 2000 Jason L. Wright (jason@thought.net) All rights reserved. Copyright (c) 1999, 2000 The NetBSD Foundation, Inc. All rights reserved. Copyright (c) 1999, 2000, 2001 The NetBSD Foundation, Inc. All rights reserved. Copyright (c) 1999, 2001 The NetBSD Foundation, Inc. All rights reserved. Copyright (c) 2000 The NetBSD Foundation, Inc. All rights reserved. Copyright (c) 2000, 2001 The NetBSD Foundation, Inc. All rights reserved. Copyright (c) 2000, 2001, 2002 The NetBSD Foundation, Inc. All rights reserved. Copyright (c) 2001 The NetBSD Foundation, Inc. All rights reserved. Copyright (c) 2002 The NetBSD Foundation, Inc. All rights reserved. Copyright 1998 Massachusetts Institute of Technology. All rights reserved. Copyright 2001 Wasabi Systems, Inc. All rights reserved. Portions Copyright (c) 1993 by Digital Equipment Corporation. Portions Copyright (c) 1995 by International Business Machines, Inc. Copyright (c) 1983, 1989 The Regents of the University of California. All rights reserved. Copyright (c) 1996 by Internet Software Consortium. All rights reserved. Copyright (c) 1980, 1986, 1989 Regents of the University of California. All rights reserved. Copyright (c) 1988 The Regents of the University of California. All rights reserved. Copyright (c) 1992, 1993 The Regents of the University of California. All rights reserved. Copyright (c) 1994 Christopher G. Demetriou. All rights reserved. Copyright (c) 1997 The NetBSD Foundation, Inc. All rights reserved. Copyright (c) 1999 The NetBSD Foundation, Inc. All rights reserved. Copyright (c) 2001 The NetBSD Foundation, Inc. All rights reserved. Copyright (c) 1996 Gardner Buchanan <gbuchanan@shl.com> All rights reserved.

Redistribution and use in source and binary forms, with or without modification, are permitted provided that the following conditions are met:

1. Redistributions of source code must retain the above copyright notice, this list of conditions and the following disclaimer.

2. Redistributions in binary form must reproduce the above copyright notice, this list of conditions and the following disclaimer in the documentation and/or other materials provided with the distribution.

3. All advertising materials mentioning features or use of this software must display the following acknowledgement:

 This product includes software developed by the NetBSD Foundation, Inc. and its contributors.

4. Neither the name of The NetBSD Foundation nor the names of its contributors may be used to endorse or promote products derived from this software without specific prior written permission.

THIS SOFTWARE IS PROVIDED BY THE NETBSD FOUNDATION, INC. AND **CONTRIBUTORS** 

``AS IS'' AND ANY EXPRESS OR IMPLIED WARRANTIES, INCLUDING, BUT NOT LIMITED TO, THE IMPLIED WARRANTIES OF MERCHANTABILITY AND FITNESS FOR A PARTICULAR<br>PURPOSE ARE DISCLAIMED.

IN NO EVENT SHALL THE FOUNDATION OR **CONTRIBUTORS** 

BE LIABLE FOR ANY DIRECT, INDIRECT, INCIDENTAL, SPECIAL, EXEMPLARY, OR

CONSEQUENTIAL DAMAGES (INCLUDING, BUT NOT LIMITED TO, PROCUREMENT OF SUBSTITUTE GOODS OR SERVICES; LOSS OF USE, DATA, OR PROFITS; OR

BUSINESS

INTERRUPTION) HOWEVER CAUSED AND ON ANY THEORY OF LIABILITY, WHETHER IN

CONTRACT, STRICT LIABILITY, OR TORT (INCLUDING NEGLIGENCE OR OTHERWISE) ARISING IN ANY WAY OUT OF THE USE OF THIS SOFTWARE, EVEN IF ADVISED OF THE

POSSIBILITY OF SUCH DAMAGE.

#### ――――――――――――――――――――――――――――――――――――――――― ACME License

Copyright © 2000 by Jef Poskanzer <jef@mail.acme.com>. All rights reserved.

Redistribution and use in source and binary forms, with or without modification, are permitted provided that the following conditions are met:

1. Redistributions of source code must retain the above copyright notice, this list of conditions and the following disclaimer.

2. Redistributions in binary form must reproduce the above copyright notice, this list of conditions and the following disclaimer in the documentation and/or other materials provided with the distribution.

THIS SOFTWARE IS PROVIDED BY THE AUTHOR AND CONTRIBUTORS ``AS IS'' AND ANY EXPRESS OR IMPLIED WARRANTIES, INCLUDING, BUT NOT LIMITED TO, THE IMPLIED WARRANTIES OF MERCHANTABILITY AND FITNESS FOR A PARTICULAR PURPOSE ARE DISCLAIMED. IN NO EVENT SHALL THE AUTHOR OR CONTRIBUTORS BE LIABLE<br>FOR ANY DIRECT, INDIRECT, INCIDENTAL, SPECIAL, EXEMPLARY, OR **CONSEQUENTIAL** DAMAGES (INCLUDING, BUT NOT LIMITED TO, PROCUREMENT OF SUBSTITUTE GOODS OR SERVICES; LOSS OF USE, DATA, OR PROFITS; OR BUSINESS INTERRUPTION) HOWEVER CAUSED AND ON ANY THEORY OF LIABILITY, WHETHER IN CONTRACT, **STRICT** LIABILITY, OR TORT (INCLUDING NEGLIGENCE OR OTHERWISE) ARISING IN ANY WAY OUT OF THE USE OF THIS SOFTWARE, EVEN IF ADVISED OF THE POSSIBILITY OF SUCH DAMAGE. ―――――――――――――――――――――――――――――――――――――――――

#### OpenSSL License

This product includes software developed by the OpenSSL Project for use in the OpenSSL Toolkit. (http://www.openssl.org/)

Copyright (c) 1998-2007 The OpenSSL Project. All rights reserved.

Redistribution and use in source and binary forms, with or without modification, are permitted provided that the following conditions are met:

1. Redistributions of source code must retain the above copyright notice, this list of conditions and the following disclaimer.

2. Redistributions in binary form must reproduce the above copyright notice, this list of conditions and the following disclaimer in the documentation and/or other materials provided with the distribution

3. All advertising materials mentioning features or use of this software must display the following acknowledgment:

 "This product includes software developed by the OpenSSL Project for use in the OpenSSL Toolkit. (http://www.openssl.org/)"

4. The names "OpenSSL Toolkit" and "OpenSSL Project" must not be used to endorse or promote products derived from this software without prior written permission. For written permission, please contact openssl-core@openssl.org.

5. Products derived from this software may not be called "OpenSSL" nor may "OpenSSL" appear in their names without prior written permission of the OpenSSL Project.

6. Redistributions of any form whatsoever must retain the following acknowledgment:

This product includes software developed by the OpenSSL Project for use in the OpenSSL Toolkit (http://www.openssl.org/)"

THIS SOFTWARE IS PROVIDED BY THE OpenSSL PROJECT ``AS IS'' AND ANY EXPRESSED OR IMPLIED WARRANTIES, INCLUDING, BUT NOT LIMITED TO, THE IMPLIED WARRANTIES OF MERCHANTABILITY AND FITNESS FOR A PARTICULAR PURPOSE ARE DISCLAIMED. IN NO EVENT SHALL THE OpenSSL PROJECT OR ITS CONTRIBUTORS BE LIABLE FOR ANY DIRECT, INDIRECT, INCIDENTAL, SPECIAL, EXEMPLARY, OR CONSEQUENTIAL DAMAGES (INCLUDING, BUT NOT LIMITED TO, PROCUREMENT OF SUBSTITUTE GOODS OR SERVICES; LOSS OF USE, DATA, OR PROFITS; OR BUSINESS INTERRUPTION) HOWEVER CAUSED AND ON ANY THEORY OF LIABILITY, WHETHER IN CONTRACT, STRICT LIABILITY, OR TORT (INCLUDING NEGLIGENCE OR OTHERWISE) ARISING IN ANY WAY OUT OF THE USE OF THIS SOFTWARE, EVEN IF ADVISED OF THE POSSIBILITY OF SUCH DAMAGE.

This product includes cryptographic software written by Eric Young (eay@cryptsoft.com). This product includes software written by Tim Hudson (tih@cryptsoft.com).

Original SSLeay License

Copyright (C) 1995-1998 Eric Young (eay@cryptsoft.com) All rights reserved.

This package is an SSL implementation written by Eric Young (eay@cryptsoft.com). The implementation was written so as to conform with Netscapes SSL.

This library is free for commercial and non-commercial use as long as the following conditions are aheared to.

The following conditions apply to all code found in this distribution, be it the RC4, RSA, lhash, DES, etc., code; not just the SSL code.

The SSL documentation included with this distribution is covered by the same copyright terms except that the holder is Tim Hudson (tjh@cryptsoft.com).

Copyright remains Eric Young's, and as such any Copyright notices in the code are not to be removed.

If this package is used in a product, Eric Young should be given attribution as the author of the parts of the library used.

This can be in the form of a textual message at program startup or in documentation (online or textual) provided with the package.

Redistribution and use in source and binary forms, with or without modification, are permitted provided that the following conditions are met:

1. Redistributions of source code must retain the copyright notice, this list of conditions and the following disclaimer.

2. Redistributions in binary form must reproduce the above copyright notice, this list of conditions and the following disclaimer in the documentation and/or other materials provided with the distribution.

3. All advertising materials mentioning features or use of this software must display the following acknowledgement:

"This product includes cryptographic software written by Eric Young (eay@cryptsoft.com)"

The word 'cryptographic' can be left out if the rouines from the library being used are not cryptographic related :-).

4. If you include any Windows specific code (or a derivative thereof) from the apps directory (application code) you must include an acknowledgement:

"This product includes software written by Tim Hudson (tjh@cryptsoft.com)"

THIS SOFTWARE IS PROVIDED BY ERIC YOUNG ``AS IS'' AND

ANY EXPRESS OR IMPLIED WARRANTIES, INCLUDING, BUT NOT LIMITED TO, THE

IMPLIED WARRANTIES OF MERCHANTABILITY AND FITNESS FOR A PARTICULAR **PURPOSE** 

ARE DISCLAIMED. IN NO EVENT SHALL THE AUTHOR OR CONTRIBUTORS BE LIABLE<br>FOR ANY

FOR ANY DIRECT, INDIRECT, INCIDENTAL, SPECIAL, EXEMPLARY, OR **CONSEQUENTIAL** 

DAMAGES (INCLUDING, BUT NOT LIMITED TO, PROCUREMENT OF SUBSTITUTE GOODS

OR SERVICES; LOSS OF USE, DATA, OR PROFITS; OR BUSINESS INTERRUPTION) HOWEVER CAUSED AND ON ANY THEORY OF LIABILITY, WHETHER IN CONTRACT, **STRICT** 

LIABILITY, OR TORT (INCLUDING NEGLIGENCE OR OTHERWISE) ARISING IN ANY WAY OUT OF THE USE OF THIS SOFTWARE, EVEN IF ADVISED OF THE POSSIBILITY OF SUCH DAMAGE.

The licence and distribution terms for any publically available version or derivative of this code cannot be changed.

i.e. this code cannot simply be copied and put under another distribution licence [including the GNU Public Licence.]

# 12. 保証と修理サービス

● 保証書について 保証書は販売店からお渡しします。 必ず「販売店名・購入日」などの記入 をお確かめください。 保証内容をよくお読みの上、大切に保 存してください。

#### 保証期間:お買上げ日から1年

- 保証期間中に修理を依頼されるときは、 お買上げの販売店にご連絡ください。 保証書の記載内容により、販売店が修 理いたします。
- 補修用性能部品について 当社ではこの製品の補修用性能部品 (製品の機能を維持するために必要な 部品)を、製造打ち切り後8年間保有 しています。この部品保有期間を修理可 能の期間とさせていただきます。
- 〈ご連絡していただきたい内容〉
	- ・ご住所・ご氏名・電話番号
	- ・製品名・型名
	- ・ご購入日(保証書をご覧ください)
	- ・故障内容
	- ・異常の状況(できるだけ詳しく)
- 保証期間経過後、修理を依頼されると きは、お買上げの販売店にご相談くだ さい。 修理により製品の機能が維持できる場 合には、ご要望により、有料で修理い たします。
- 保証期間中の修理などアフターサービ スについてご不明な点は、お買上げの 販売店にお問い合わせください。

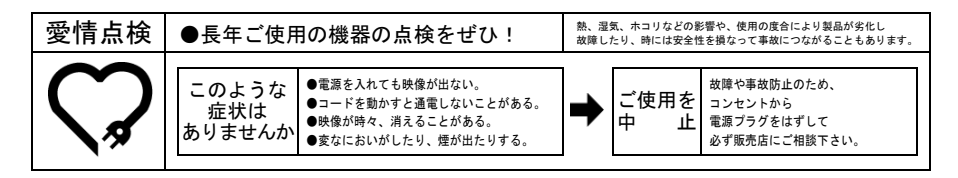

## 株式会社 エルモ社

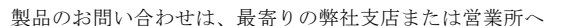

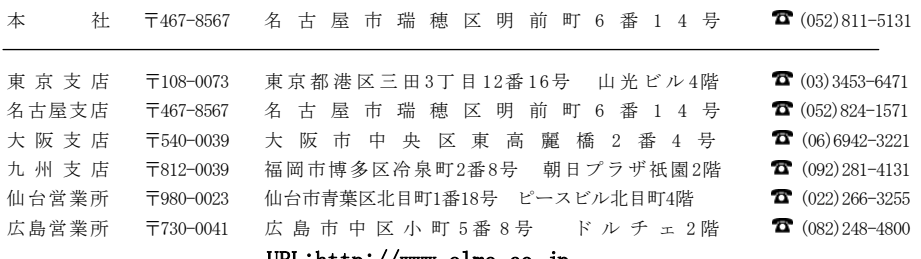

#### URL:http://www.elmo.co.jp

### 6X1MWCAC1 R1-Dx

**2100**